#### Guía de ayuda

#### **Registro**

Date de alta en **[Mi Oficina](https://epostal.correos.es)** . Es sencillo, rápido y gratuito.

#### **Escribe tu carta**

Para ello, tienes dos opciones:

1. Redacta el texto que deseas enviar en tu carta. No te olvides de visualizar el contenido una vez lo hayas redactado.

2. También puedes subir directamente un documento en PDF (máximo 1 MB).

### **Pago**

Acepta las condiciones legales y elige el método de pago que prefieras:

- a. Tarjeta de crédito/débito.
- b. PayPal.
- c. Pago con cargo a contrato de Correos.

•Te permite realizar envíos con las mismas características que las tradicionales pero con todos los beneficios de Internet.

**CORREOS 3** 

- •Optimiza la gestión de tus envíos gracias a la **sencillez del proceso**.
- •**Comparte el seguimiento** de la carta certificada con quien lo necesite.
- •**Ahorra costes** de impresión, ensobrado y papel. Correos lo realiza por ti.

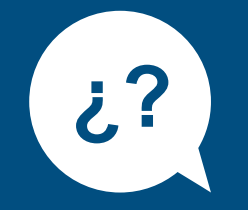

#### **Comienza tu envío**

Pincha en el producto **Carta [Digital](https://epostal.correos.es/OV2PREENVWEB/jsp/correodigital/_rlvid.jsp.faces?_rap=cd_PrepararEnviosHandler.entrarAlTunel&tipoFormato=CD)** .

Inicialmente podrás poner un nombre (**Referencia)** para identificar tu relación de envíos que te permitirá gestionarlo desde tu cuenta de usuario o puedes dejar la referencia que aparece por defecto.

#### **Resumen**

Comprueba que los datos de tu envío son correctos.

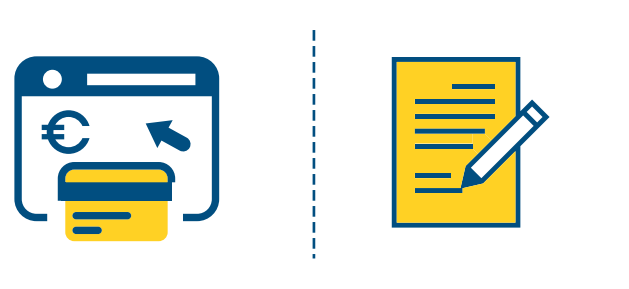

- a. De uno en uno.
- b. Através de un fichero (hasta 150 destinatarios).
- c. Reutilizando destinatarios de envíos anteriores.

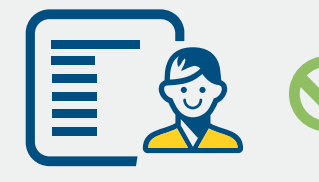

# **Ventajas**

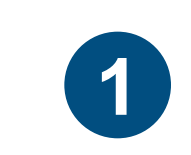

**2**

**5**

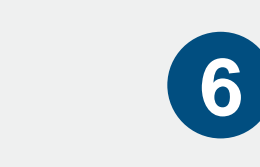

**7**

**ejemplo\_carta digital**

# **[Carta Digital](https://www.correos.es/ss/Satellite/site/producto-carta_digital-cartas_documentos/detalle_de_producto-sidioma=es_ES)**

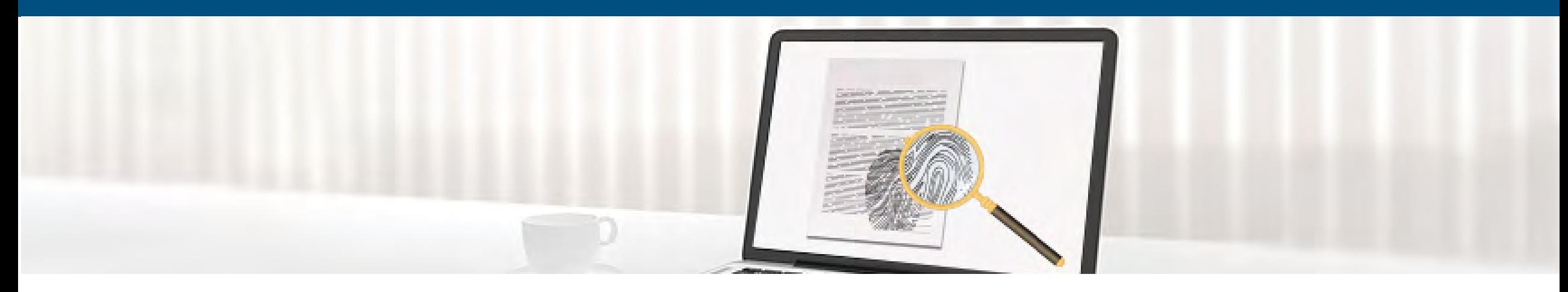

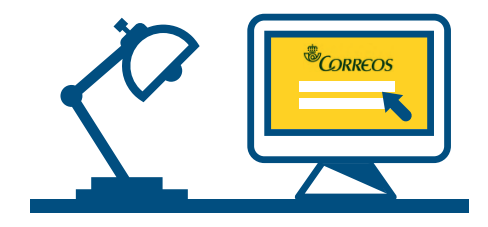

#### **Configura tu carta**

Elige si quieres enviarla en formato B/N o color, y si la envías ordinaria o

certificada.

[En tu carta certificada \(nacional\) puedes solicitar adicionalmente una](https://www.correos.es/ss/Satellite/site/servicio-1363189445384-paqueteria/cOrg=Producto_C-cidOrg=1363189926375-detalle_de_servicio_anadido-sidioma=es_ES) **[Prueba de](https://www.correos.es/ss/Satellite/site/servicio-1363189445384-paqueteria/cOrg=Producto_C-cidOrg=1363189926375-detalle_de_servicio_anadido-sidioma=es_ES) [Entrega Electrónica \(P](https://www.correos.es/ss/Satellite/site/servicio-1363189445384-paqueteria/cOrg=Producto_C-cidOrg=1363189926375-detalle_de_servicio_anadido-sidioma=es_ES)EE)**.

## **Destinatarios**

Introduce los datos de las personas que van a recibir la carta.

Puedes hacerlo de tres formas diferentes:

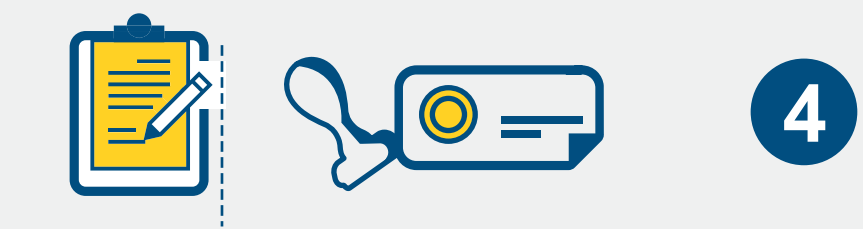